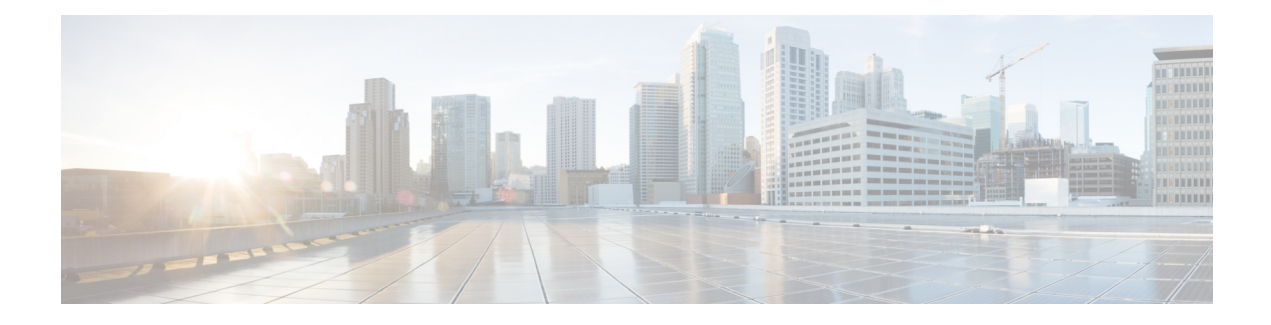

# **Configuring Layer 2 Interfaces**

This chapter contains the following sections:

- [Information](#page-0-0) About Access and Trunk Interfaces, page 1
- [Prerequisites](#page-2-0) for VLAN Trunking, page 3
- Guidelines and [Limitations,](#page-2-1) page 3
- Default [Settings,](#page-3-0) page 4
- [Configuring](#page-3-1) Access and Trunk Interfaces, page 4
- Verifying the Interface [Configuration,](#page-8-0) page 9
- Monitoring the Interface [Configuration,](#page-9-0) page 10
- [Configuration](#page-9-1) Examples for Access and Trunk Port Mode, page 10
- Feature History for Layer 2 Interface [Parameters,](#page-10-0) page 11

## <span id="page-0-0"></span>**Information About Access and Trunk Interfaces**

This section describes how to configure Layer 2 switching ports as access or trunk ports.

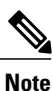

For information about configuring a Switched Port Analyzer (SPAN) destination interface, see the .*Cisco Nexus 1000V for Microsoft Hyper-V System Management Configuration Guide*

**Note**

For information about VLANs, MAC address tables, and private VLANs, see the *Cisco Nexus 1000V for Microsoft Hyper-V Layer 2 Switching Configuration Guide*.

### **Access and Trunk Interfaces**

A Layer 2 port can be configured as an access or a trunk port as follows:

- An access port can have only one VLAN configured on that port; it can carry traffic for only one VLAN.
- A trunk port can have two or more VLANs configured on that port; it can carry traffic for several VLANs simultaneously.

By default, all ports on the Cisco Nexus 1000V are Layer 2 ports. You can change the default port mode (access or trunk). See the *Cisco Nexus 1000V for Microsoft Hyper-V Installation and Upgrade Guide* for information about setting the default port mode. The following figure shows how you can use trunk ports in the network. The trunk port carries traffic for two or more VLANs.

#### **Figure 1: Trunk and Access Ports and VLAN Traffic**

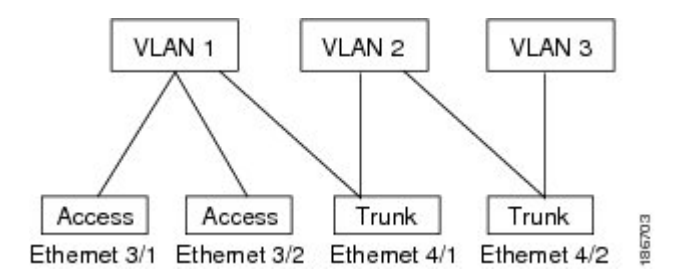

In order to correctly deliver the traffic on a trunk port with several VLANs, the device uses the IEEE 802.1Q encapsulation, or tagging, method.

To optimize the performance on access ports, you can configure the port as a host port. Once the port is configured as a host port, it is automatically set as an access port and channel grouping is disabled. Use the host designation to decrease the time that it takes the designated port to begin to forward packets.

If an access port receives a packet with an 802.1Q tag in the header other than the access VLAN value, that port drops the packet without learning its MAC source address.

A Layer 2 interface can function as either an access port or a trunk port; it cannot function as both port types simultaneously.

### **IEEE 802.1Q Encapsulation**

A trunk is a point-to-point link between the switch and another networking device. Trunks carry the traffic of multiple VLANs over a single link and allow you to extend VLANs across an entire network.

To correctly deliver the traffic on a trunk port with several VLANs, the device uses the IEEE 802.1Q encapsulation, or tagging, method that uses a tag that is inserted into the frame header (see the following figures). This tag carries information about the specific VLAN to which the frame and packet belong. This method allows packets that are encapsulated for several different VLANs to traverse the same port and maintain traffic separation between the VLANs. Also, the encapsulated VLAN tag allows the trunk to move traffic end to end through the network on the same VLAN.

#### **Figure 2: Header Without 802.1Q Tag**

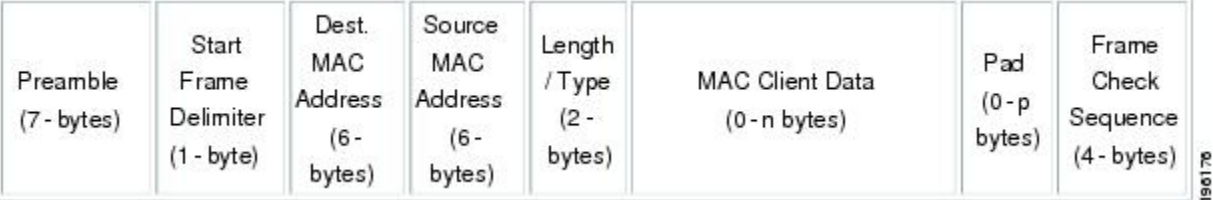

#### **Figure 3: Header With 802.1Q Tag**

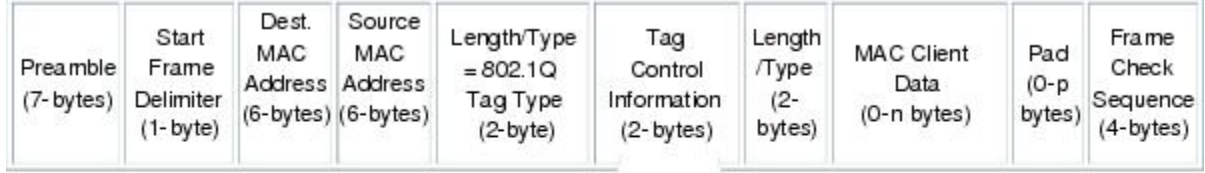

3 bits = User Priority field 1 bit = Canonical Format Identifier (CFI) 12 bits - VLAN Identifier (VLAN ID)

### <span id="page-2-0"></span>**High Availability**

The software supports high availability for Layer 2 ports.

## <span id="page-2-1"></span>**Prerequisites for VLAN Trunking**

VLAN trunking has the following prerequisite:

You are logged into the CLI.

## **Guidelines and Limitations**

VLAN trunking has the following configuration guidelines and limitations:

- Do not connect devices with access links because access links may partition a VLAN.
- When connecting Cisco switches through an 802.1Q trunk, make sure that the native VLAN for an 802.1Q trunk is the same on both ends of the trunk link. If the native VLAN on one end of the trunk is different from the native VLAN on the other end, spanning tree loops might result.
- You can group trunk ports into port channel groups, but all trunks in the group must have the same configuration. When a group is first created, all ports follow the parameters set for the first port to be

**3**

added to the group. If you change the configuration of one of these parameters, the device propagates that setting to all ports in the group, such as the allowed VLANs and the trunk status. For example, if one port in a port group ceases to be a trunk, all ports cease to be trunks.

- If you try to enable 802.1X on a trunk port, an error message appears, and 802.1X is not enabled.
- If you try to change the mode of an 802.1X-enabled port to trunk, the port mode is not changed.

## <span id="page-3-0"></span>**Default Settings**

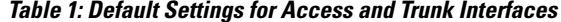

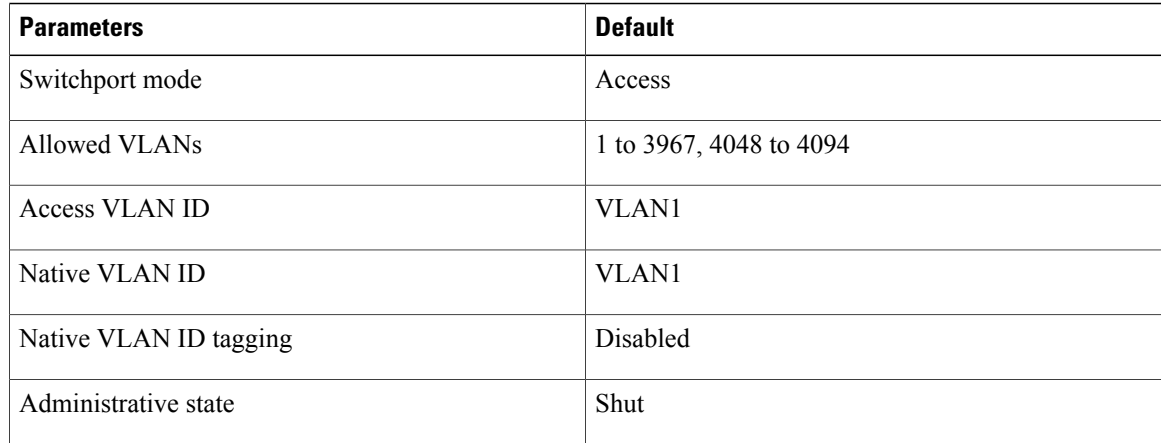

## <span id="page-3-1"></span>**Configuring Access and Trunk Interfaces**

### **Configuring a LAN Interface as a Layer 2 Access Port**

You can use this procedure to configure a Layer 2 port as an access port.

#### **Before You Begin**

- The interface can be either Ethernet or vEthernet.
- An access port transmits packets on only one, untagged VLAN. You specify which VLAN traffic that the interface carries, which becomes the access VLAN. If you do not specify a VLAN for an access port, that interface carries traffic only on the default VLAN. The default VLAN is VLAN1.
- The VLAN must exist before you can specify that VLAN as an access VLAN. The system shuts down an access port that is assigned to an access VLAN that does not exist.
- Be aware that the Cisco Nexus 1000V commands may differ from the Cisco IOS commands.

#### **Procedure**

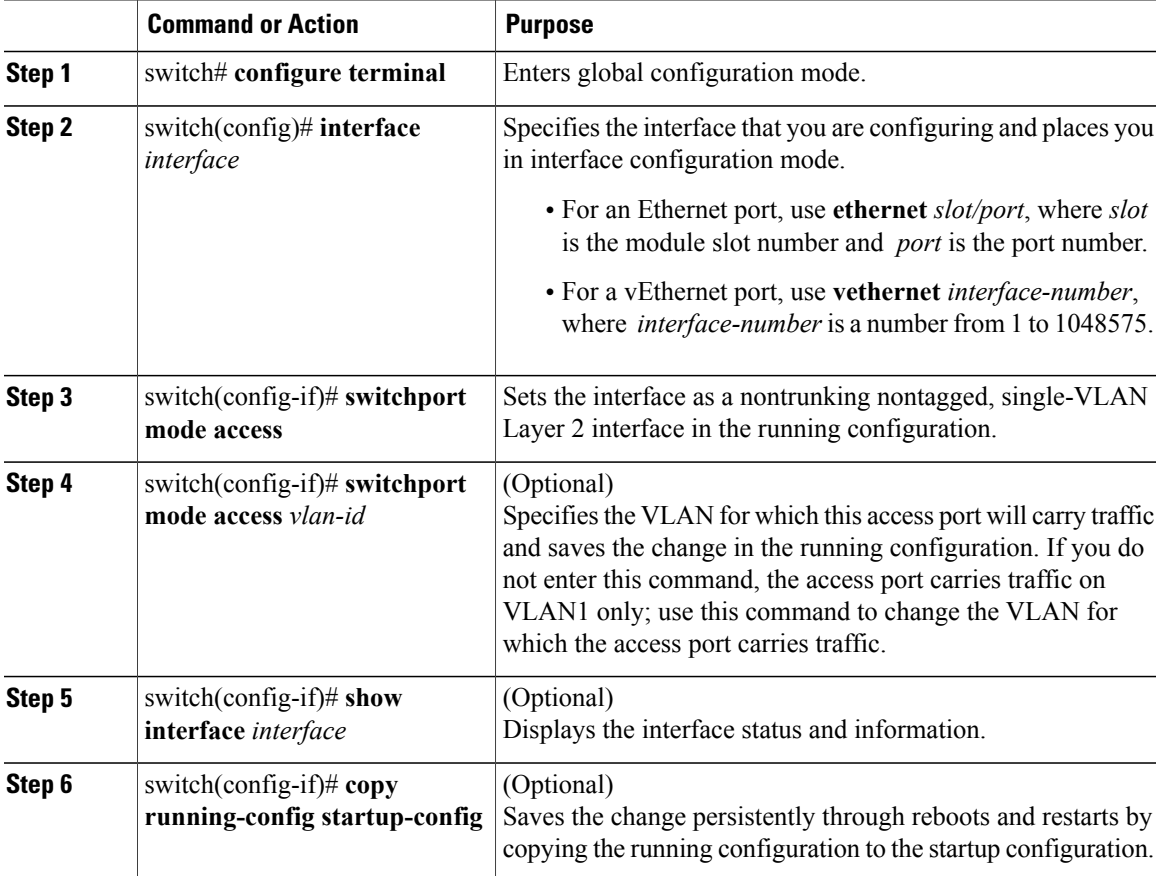

The following example shows how to set Ethernet 3/1 as a Layer 2 access port that carries traffic for VLAN 5 only:

```
switch# configure terminal
switch(config)# interface ethernet 3/1
switch(config-if)# switchport mode access
switch(config-if)# switchport access vlan 5
switch(config-if)#
```
### **Configuring Trunk Ports**

I

You can use this procedure to configure a Layer 2 port as a trunk port.

#### **Before You Begin**

- Before you configure a trunk port, ensure that you are configuring a Layer 2 interface.
- You must use only an Ethernet interface.
- A trunk port transmits untagged packets for one VLAN plus encapsulated, tagged, packets for multiple VLANs.

Π

- The device supports 802.1Q encapsulation only.
- Be aware that the Cisco Nexus 1000V commands may differ from the Cisco IOS commands.

#### **Procedure**

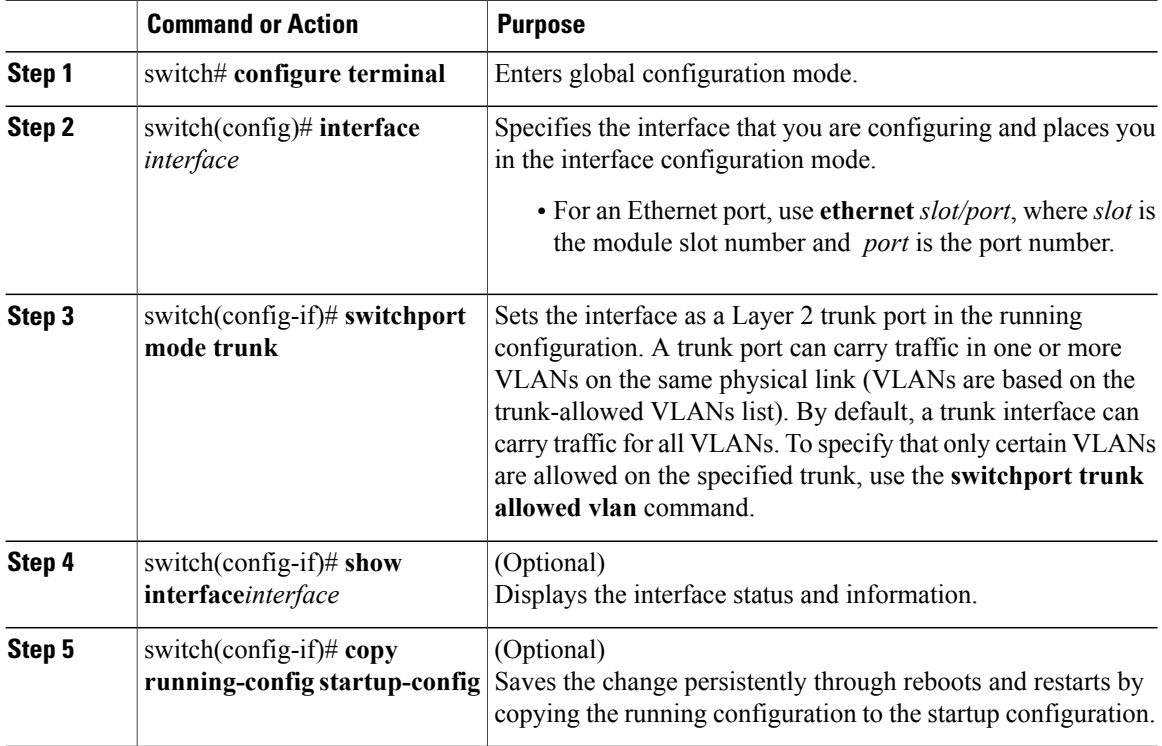

The following example shows how to set Ethernet 3/1 as a Layer 2 trunk port:

```
switch# configure terminal
switch(config)# interface ethernet 3/1
switch(config-if)# switchport mode trunk
switch(config-if)#
```
### **Configuring the Native VLAN for 802.1Q Trunking Ports**

You can use this procedure to configure the native VLAN for 802.1Q trunk ports. If you do not configure this parameter, the trunk port uses the default VLAN as the native VLAN ID.

#### **Before You Begin**

Be aware that the Cisco Nexus 1000V commands may differ from the Cisco IOS commands.

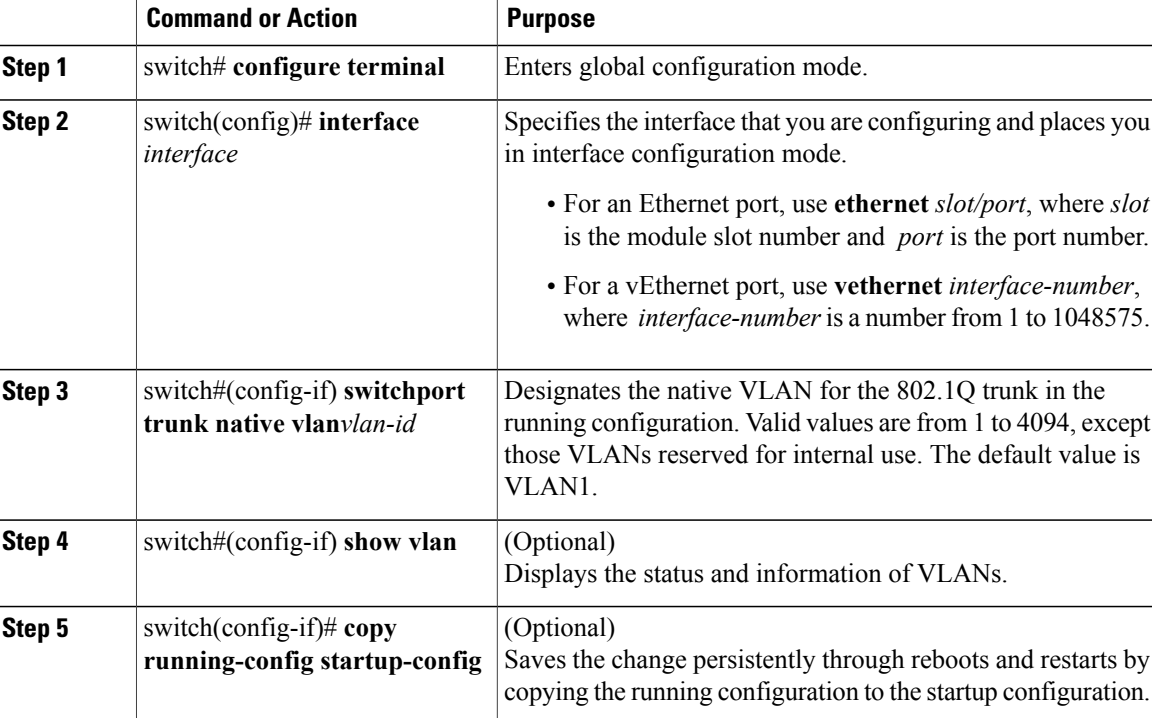

#### **Procedure**

The following example shows how to set the native VLAN for the Ethernet 3/1, Layer 2 trunk port to VLAN 5:

```
n1000v# configure terminal
switch(config)# interface ethernet 3/1
switch(config-if)# switchport trunk native vlan 5
switch(config-if)#
```
### **Configuring the Allowed VLANs for Trunking Ports**

You can specify the IDs for the VLANs that are allowed on the specific trunk port.

#### **Before You Begin**

- Before you configure the allowed VLANs for the specified trunk ports, ensure that you are configuring the correct interfaces and that the interfaces are trunks.
- Be aware that the Cisco Nexus 1000V commands may differ from the Cisco IOS commands.

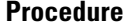

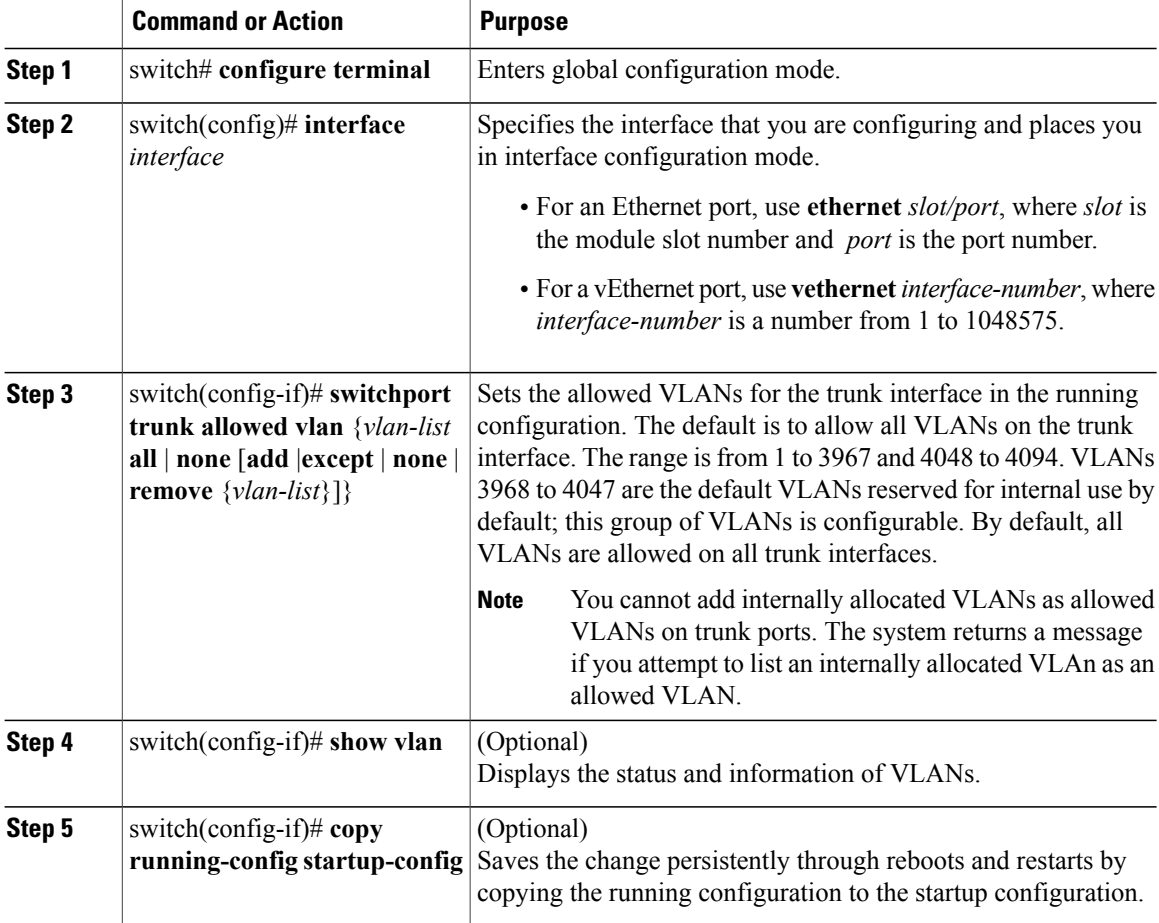

The following example shows how to add VLANs 15 to 20 to the list of allowed VLANs on the Ethernet 3/1, Layer 2 trunk port:

```
swtich# configure terminal
switch(config)# interface ethernet 3/1
switch(config-if)# switchport trunk allowed vlan 15-20
switch(config-if)#
```
### **Configuring the Device to Tag Native VLAN Traffic**

When working with 802.1Q trunked interfaces, you can maintain the tagging for all packets that enter with a tag that matches the native VLAN ID. Untagged traffic is dropped (you will still carry control traffic on that interface).

#### **Before You Begin**

• The vlan dot1q tag native global command changes the behavior of all native VLAN ID interfaces on all trunks on the device.

- This feature applies to the entire device; you cannot apply it to selected VLANs on a device.
- Be aware that the Cisco Nexus 1000V commands may differ from the Cisco IOS commands.

```
Note
```
If you enable 802.1Q tagging on one device and disable it on another device, all traffic is dropped on the device with this feature disabled. You must configure this feature identically on each device.

#### **Procedure**

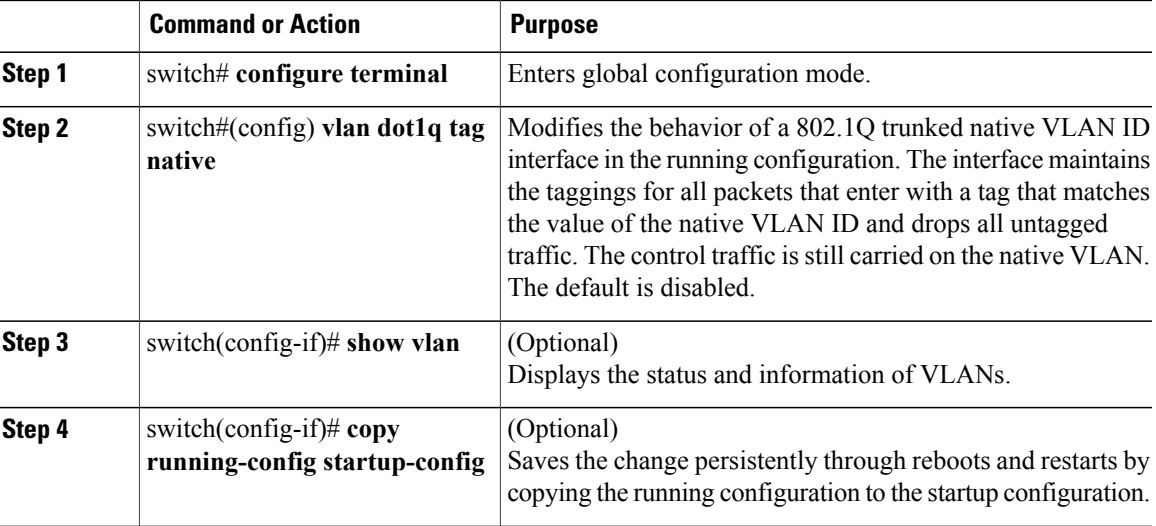

The following example shows how to change the behavior of the native VLAN on an 802.1Q trunked interface to maintain the tagged packets and drop all untagged traffic (except control traffic):

```
n1000v# configure terminal
switch(config)# vlan dot1q tag native
switch(config-if)#
```
## <span id="page-8-0"></span>**Verifying the Interface Configuration**

Use one of the following commands to verify the access and trunk interface configuration information:

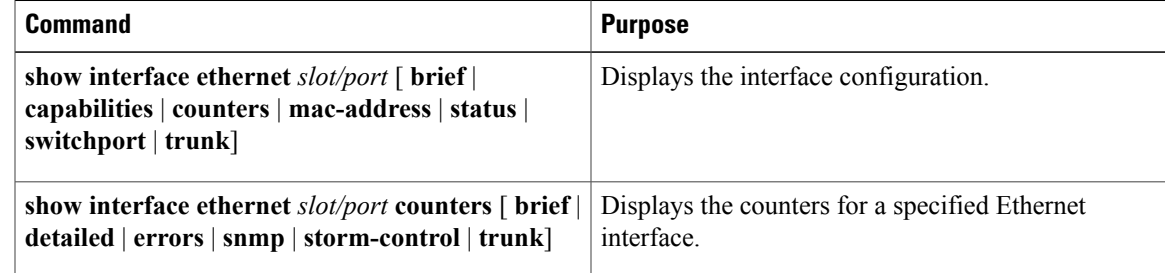

Π

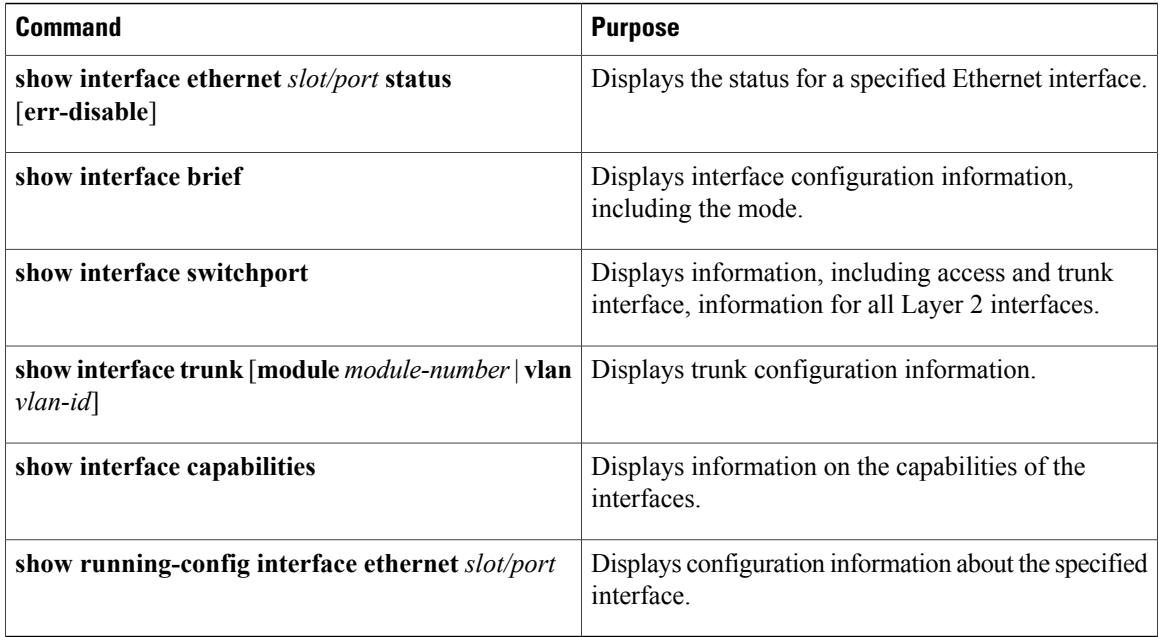

# <span id="page-9-0"></span>**Monitoring the Interface Configuration**

Use one of the following commands to display access and trunk interface configuration information:

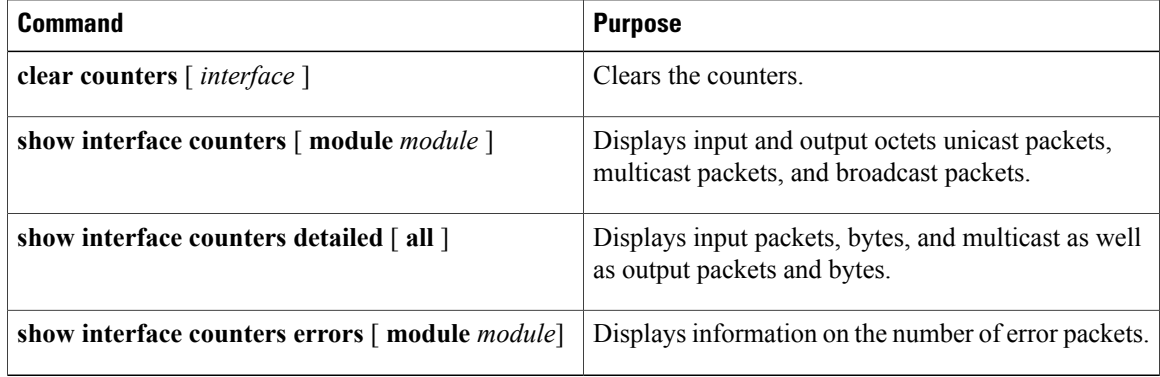

## <span id="page-9-1"></span>**Configuration Examples for Access and Trunk Port Mode**

The following example shows how to configure a Layer 2 access interface and assign the access VLAN for that interface:

```
switch# configure terminal
switch(config)# interface ethernet 2/30
switch(config-if)# switchport
switch(config-if)# switchport mode access
switch(config-if)# switchport access vlan 5
switch(config-if)#
```
Г

The following example shows how to configure a Layer 2 trunk interface, assign the native VLAN and the allowed VLANs, and configure the device to tag the native VLAN traffic on the trunk interface:

```
switch# configure terminal
switch(config)# interface ethernet 2/35
switch(config-if)# switchport
switch(config-if)# switchport mode trunk
switch(config-if)# switchport trunk native vlan 10
switch(config-if)# switchport trunk allowed vlan 5, 10
switch(config-if)# exit
switch(config-if)#
```
## <span id="page-10-0"></span>**Feature History for Layer 2 Interface Parameters**

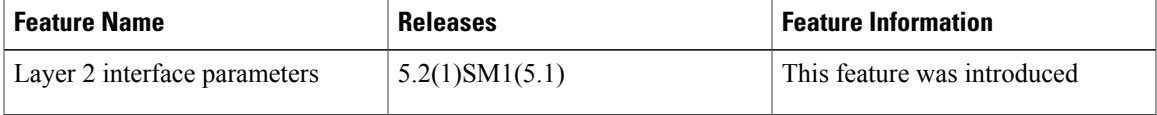

I